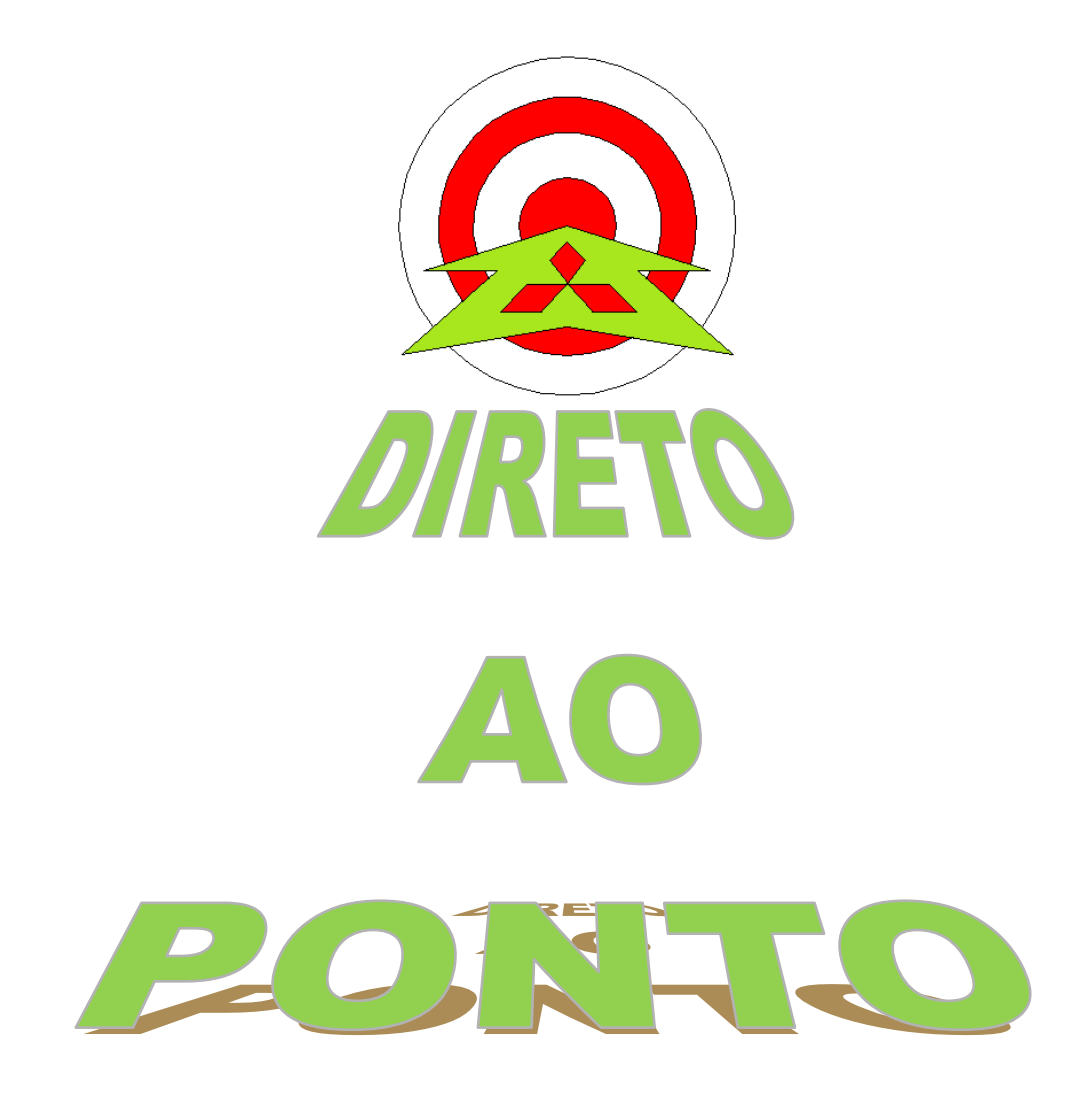

# **COMUNICAÇÃO ENTRE INVERSOR E PLC SÉRIE Q COM MÓDULO QJ71MB91 No. DAP-QPLC-01**

**rev. 2**

### **Revisões**

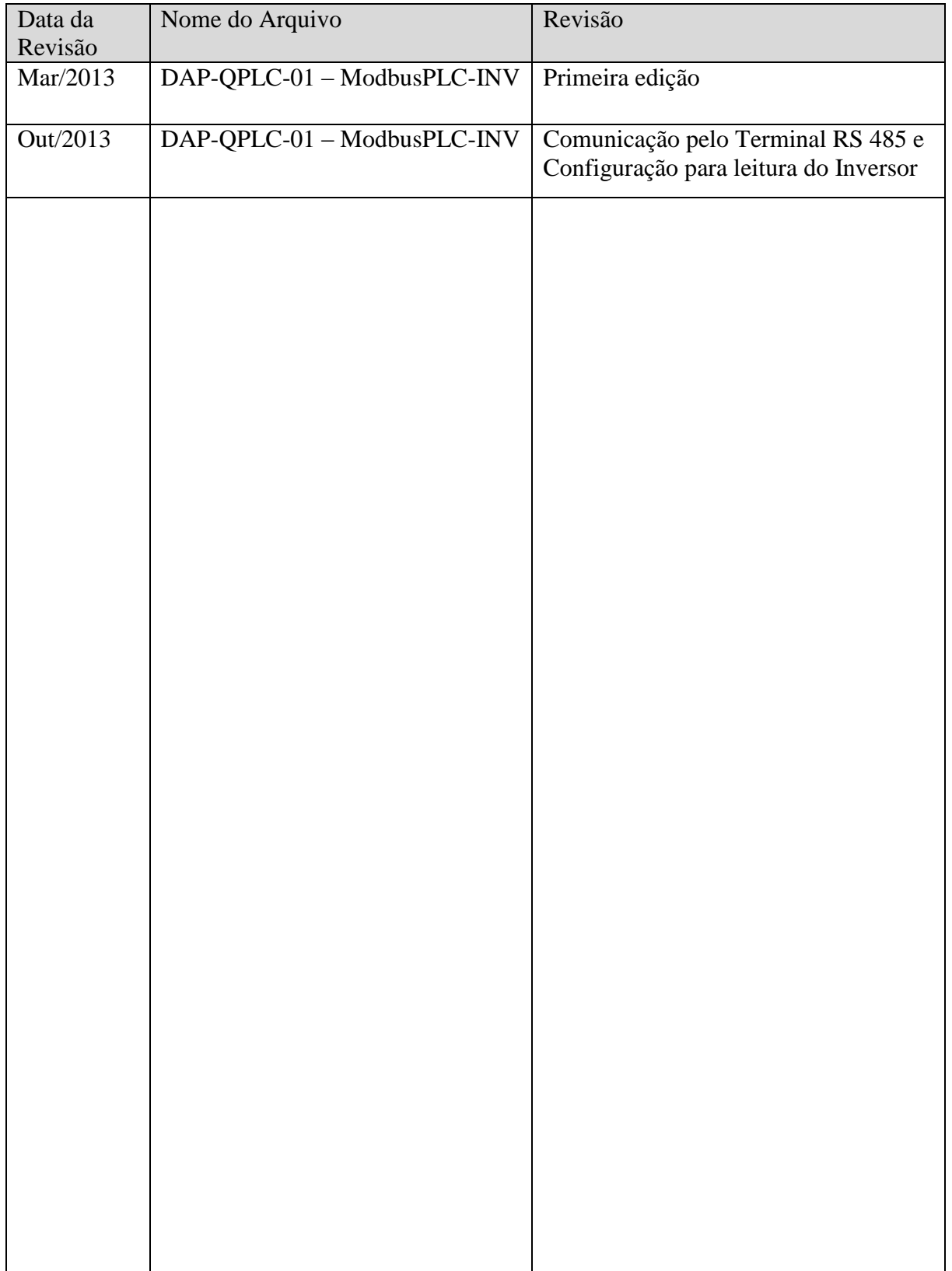

#### 1. OBJETIVO

O objetivo deste documento é fornecer orientação básica de como programar o módulo QJ71MB91 (serial MODBUS RS-232 e RS422/485). A configuração será feita através do GX Works 2, utilizando a função de Intelligent Function Module.

### 2. CONCEITO

Modbus é um [Protocolo](http://pt.wikipedia.org/wiki/Protocolo_(ci%C3%AAncia_da_computa%C3%A7%C3%A3o)) de [comunicação de dados](http://pt.wikipedia.org/wiki/Comunica%C3%A7%C3%A3o_de_dados) utilizado em sistemas de [automação](http://pt.wikipedia.org/wiki/Automa%C3%A7%C3%A3o_industrial)  [industrial.](http://pt.wikipedia.org/wiki/Automa%C3%A7%C3%A3o_industrial) Criado originalmente na [década de 1970,](http://pt.wikipedia.org/wiki/D%C3%A9cada_de_1970) mais especificamente em 1979, pela fabricante de equipamentos [Modicon.](http://pt.wikipedia.org/w/index.php?title=Modicon&action=edit&redlink=1) É um dos mais antigos e até hoje mais utilizados protocolos em [redes](http://pt.wikipedia.org/wiki/Rede_de_computadores) de [Controladores lógicos programáveis \(PLC\)](http://pt.wikipedia.org/wiki/Controlador_l%C3%B3gico_program%C3%A1vel) para aquisição de sinais de [instrumentos](http://pt.wikipedia.org/wiki/Instrumenta%C3%A7%C3%A3o) e comandar [atuadores.](http://pt.wikipedia.org/w/index.php?title=Actuador&action=edit&redlink=1) A [Schneider Electric](http://pt.wikipedia.org/wiki/Schneider_Electric) (atual controladora da Modicon) transferiu os direitos do protocolo para a Modbus Organization (Organização Modbus) em 2004 e a utilização é livre de taxas de licenciamento. Por esta razão, e também por se adequar facilmente a diversos meios físicos, é utilizado em milhares de equipamentos existentes e é uma das soluções de rede mais baratas a serem utilizadas em [Automação](http://pt.wikipedia.org/wiki/Automa%C3%A7%C3%A3o_Industrial)  [Industrial.](http://pt.wikipedia.org/wiki/Automa%C3%A7%C3%A3o_Industrial)

Neste documento, será explicado como fazer uma rede MODBUS via RS-485 com um inversor da linha FR-A700 da Mitsubishi.

#### 3. HARDWARE

- 1 Conjunto de CLP + Rack de série Q;
- 1 Módulo QJ71MB91;
- 1 Inversor de frequência FR-A700 (ou qualquer outro da série FR-x700)

#### 4. PREPARAÇÃO

#### 4.1. Itens a preparar

- a) Preparar um PC com o GX Works 2 (ou GX Developer + GX Configurator-MB) para programação do CLP série Q;
- b) Preparar o esquema de ligação da rede RS-485 de acordo com a Figura 1. Se necessário, colocar resistores de terminação.

Changes for the Better

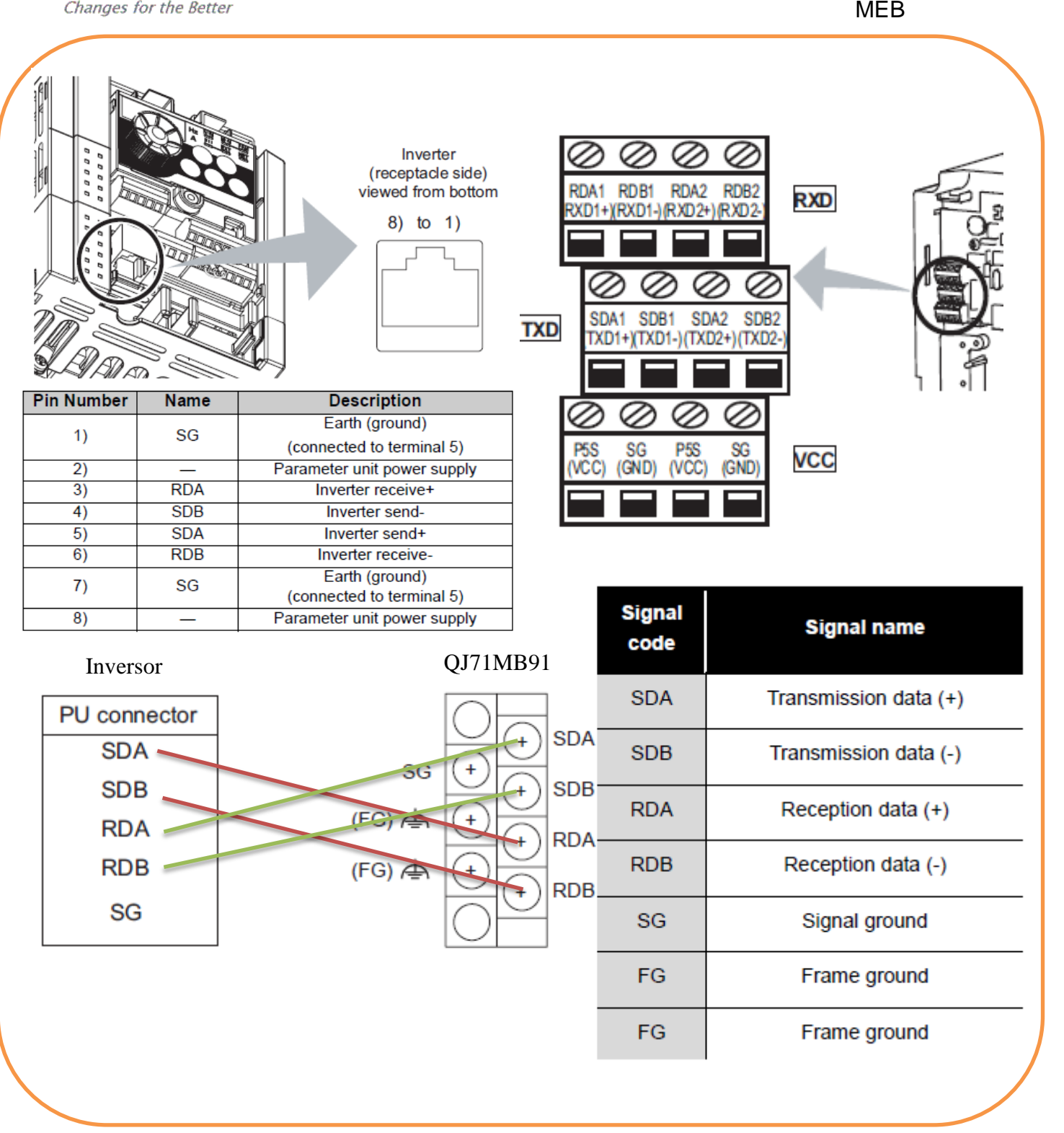

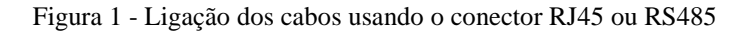

#### 4.2. Parâmetros no Inversor

Os parâmetros necessários para realizar a configuração de escravo Modbus com o conector RJ45 são descritos a seguir (Figura 2) e os parâmetros do Terminal RS485 são os da (Figura 3) e devem ser configurados conforme indicação (círculos vermelhos):

| <b>Parameter</b><br><b>Number</b> | <b>Name</b>                                    | <b>Initial</b><br>Value | <b>Setting Range</b>             | <b>Description</b>                                                                                                    |             |
|-----------------------------------|------------------------------------------------|-------------------------|----------------------------------|----------------------------------------------------------------------------------------------------|-------------|
| 117                               | <b>PU</b> communication<br>station number      | 0                       | 0 to 31 (0 to 247)<br>$(\ast 1)$ | Inverter station number specification<br>Set the inverter station numbers when two or more<br>inverters are connected to one personal computer. |             |
| 118                               | <b>PU communication speed</b>                  | 192                     | 48.96.192.                       | Communication speed<br>The setting value X 100 equals to the<br>communication speed.<br>Example)19200bps if 192                                 |             |
| 119                               | <b>PU communication stop</b><br>bit length     | 1                       | 0                                | Stop bit length                                                                                                    | Data length |
|                                   |                                                |                         |                                  | 1 <sub>bit</sub>                                                                                                    | <b>8bit</b> |
|                                   |                                                |                         |                                  | 2bit                                                                                                    |             |
|                                   |                                                |                         | 10                               | 1 <sub>bit</sub>                                                                                                    | 7bit        |
|                                   |                                                |                         | 11                               | 2bit                                                                                                    |             |
| 120                               | PU communication parity<br>check               | $\overline{2}$          | 0                                | Without parity check                                                                                                    |             |
|                                   |                                                |                         |                                  | With odd parity check                                                                                                    |             |
|                                   |                                                |                         | 2)                               | With even parity check                                                                                                    |             |
| 549                               | <b>Protocol selection</b>                      | 0                       | n                                | Mitsubishi inverter (computer link operation) protocol                                                                                          |             |
|                                   |                                                |                         | $\blacksquare$                   | Modbus-RTU protocol                                                                                                    |             |
| 79                                | <b>Operation mode selection</b>                | 0                       | 0, 4, 6, 7                       | Operation mode selection                                                                                                    |             |
|                                   |                                                |                         |                                  | (Refer to page 168)                                                                                                    |             |
| $340*$                            | <b>Communication startup</b><br>mode selection | 0                       | o                                | As set in Pr: 79                                                                                                    |             |
|                                   |                                                |                         | O                                | Network operation mode                                                                                                    |             |
|                                   |                                                |                         | 10                               | Network operation mode                                                                                                    |             |
|                                   |                                                |                         |                                  | Operation mode can be changed between                                                                                                    |             |
|                                   |                                                |                         |                                  | the PU operation mode and Network                                                                                                    |             |
|                                   |                                                |                         |                                  | operation mode from the operation panel.                                                                                                    |             |

Figura 2 - Parâmetros do Inversor para Terminal RJ45

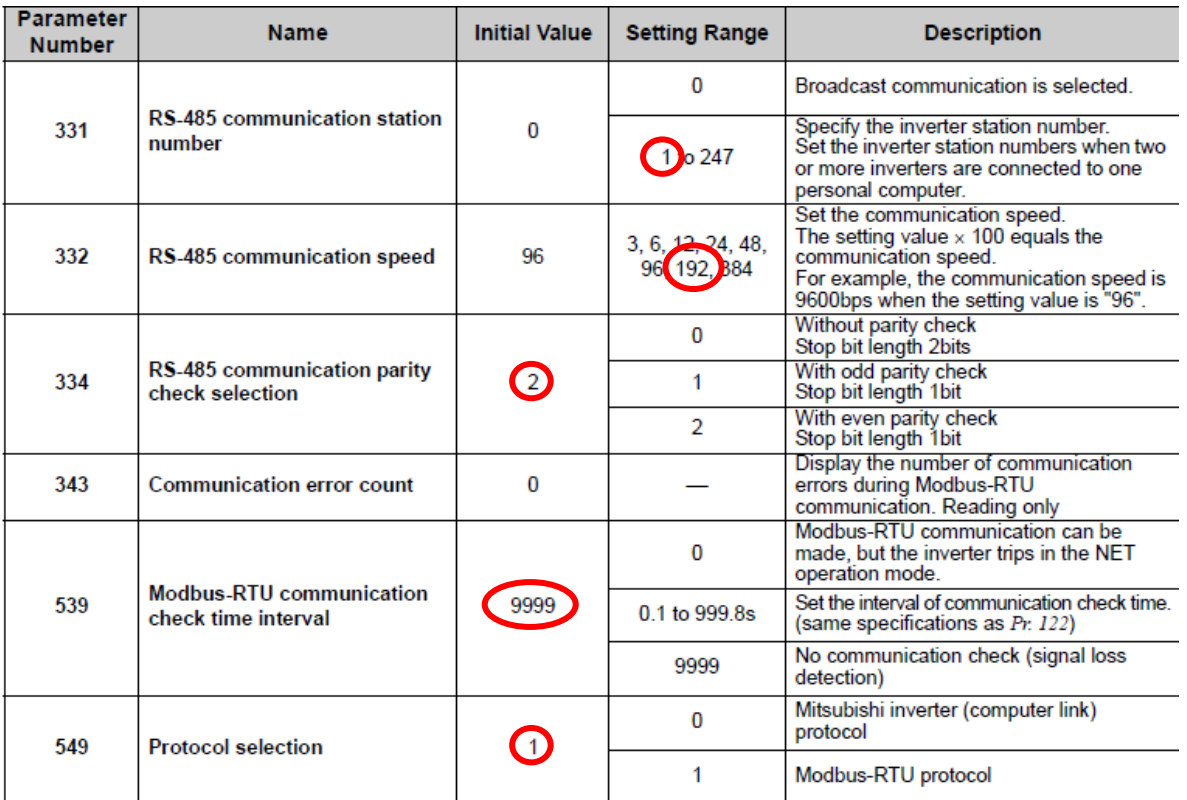

Figura 3 - Parâmetros do Inversor para Terminal RS485

Após a parametrização, o inversor deve ser resetado (desligar e ligar novamente) para que alguns parâmetros sejam atualizados.

Changes for the Better

### 4.3. Configuração do QJ71MB91 via GX Works2

Primeiramente, deve-se criar um novo projeto novo no GX Works 2 (ou modificar um existente) e atualizar a aba de *I/O* Assignment na parte de PLC Paramiters conforme a Figura 3.

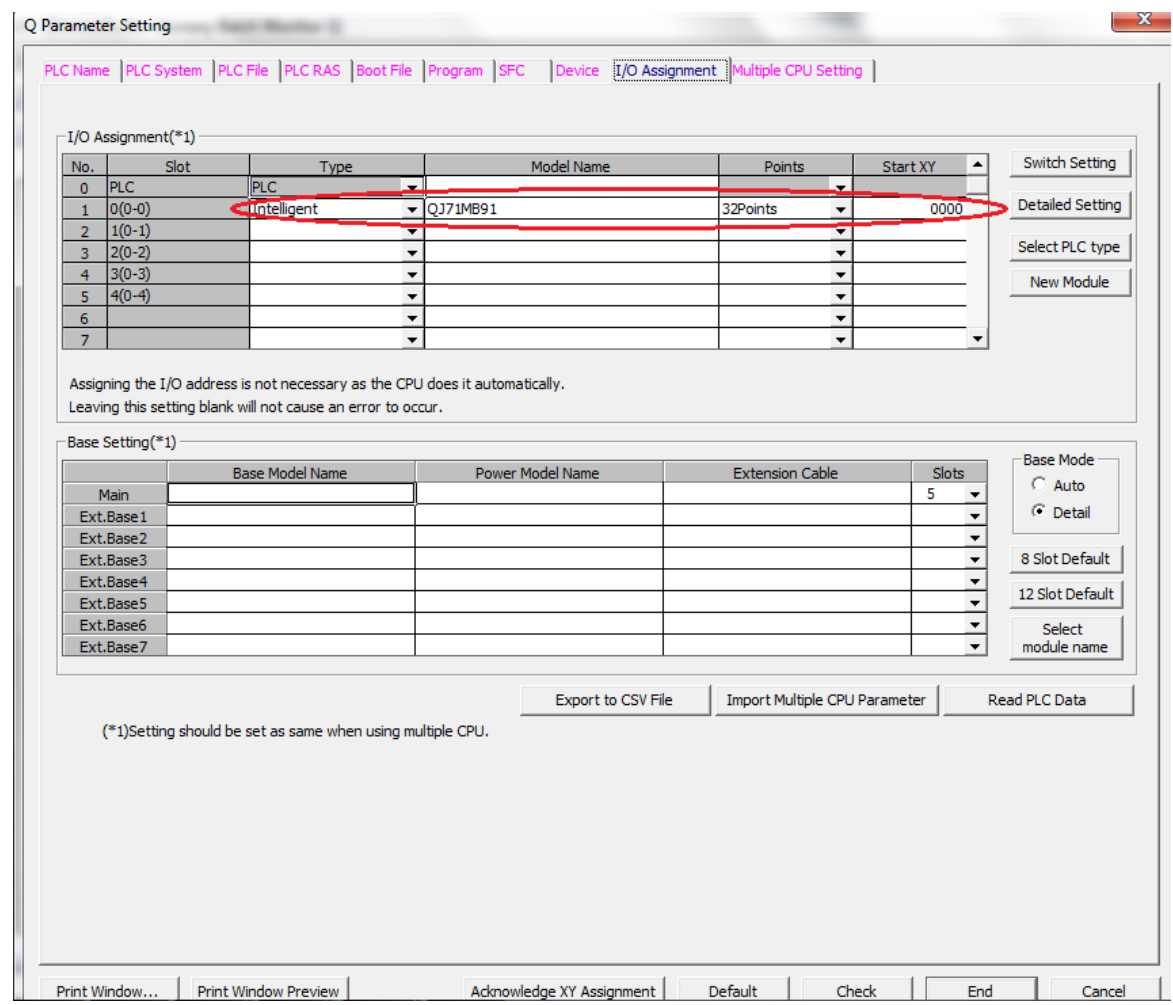

Figura 4 - Configuração do Rack

A seguir, devemos inserir o módulo QJ71MB91 dentro do Intelligent Function Module, de acordo com a Figura 4.

# **MITSUBISHI ELECTRIC Group**<br>Changes for the Better

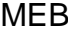

m.

**THE** MELSOFT Series GX Works2 (Untitled Project)

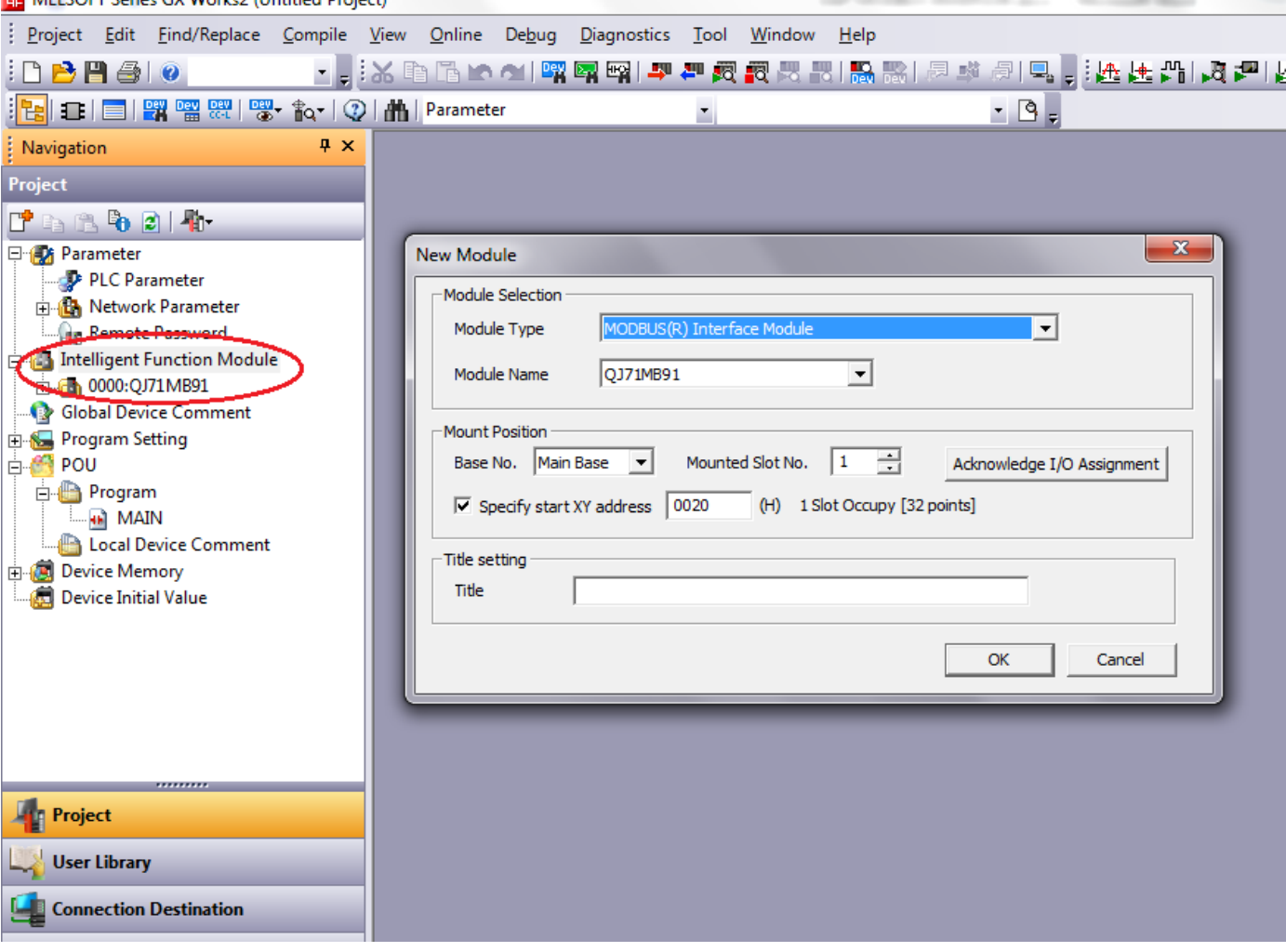

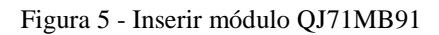

Changes for the Better

O próximo passo é configurar os Switch Settings, que determinam as configurações do canal seria, (mestre ou escravo, velocidade de rede, data bits e etc). A configuração do Canal 2 (RS-485) deve ser feita conforme a Figura 5.

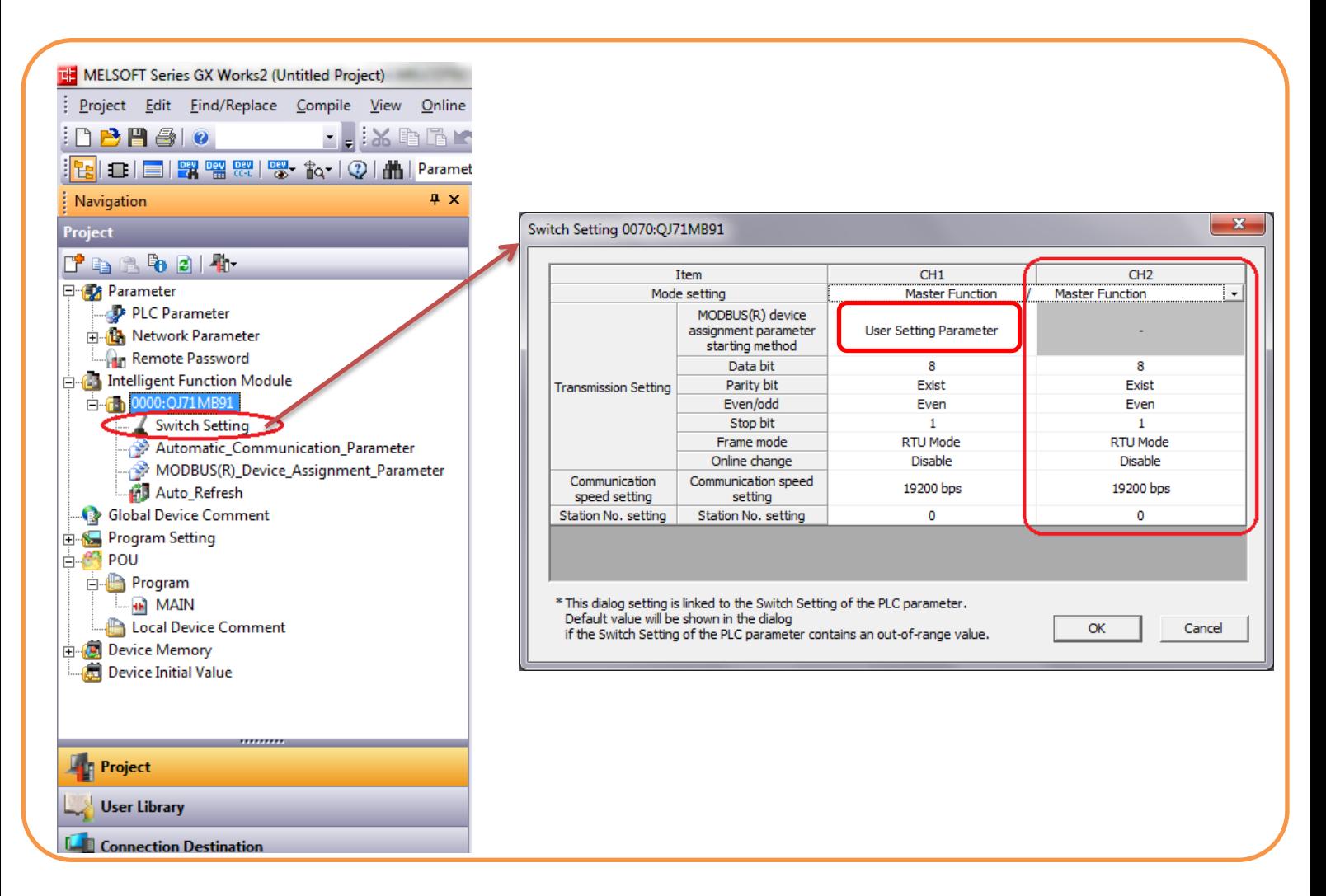

O próximo passo é tomar nota dos endereços Modbus que são necessários para operar o inversor. Neste documento, será abordado apenas dois:

- 40009: Registrador que estão alocados alguns bits de controle que precisamos, (como giro no sentido horário e anti-horário, multispeed, comando de stop e etc.);
- 40014: Registrador que aloca a frequência de giro do motor (velocidade).
- 40201: Registrador que aloca a frequência real do giro do motor (Hz)

Changes for the Better

#### **Modbus registers**

• System environment variable

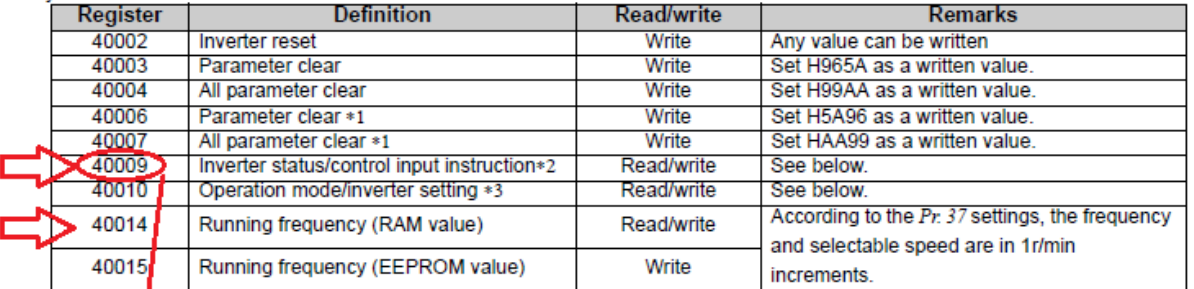

 $^{\ast1}$ The communication parameter values are not cleared.

For which can be data as a control input instruction.<br>For relad, data is read as an inverter operating status.<br>For white, set that as the operation mode setting.<br>For relad, data is read as the operation mode status.

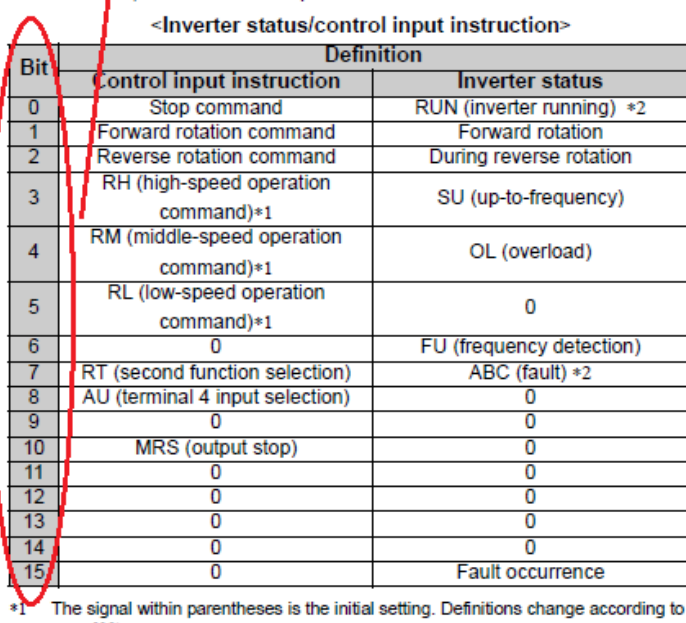

#### <Operation mode/inverter setting>

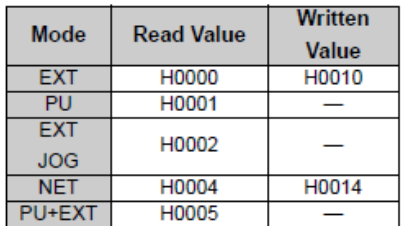

The restrictions depending on the operation mode changes according to the computer link specifications.

the Pr. 180 to Pr. 182 (input terminal function selection) (refer to page 113).<br>Each assigned signal is valid or invalid depending on NET. (Refer to page 176)

 $*2$ The signal within parentheses is the initial setting. Definitions change according to the Pr. 190, Pr. 192 (output terminal function selection) (refer to page119).

#### ● Real time monitor

Refer to page 128 for details of the monitor description.

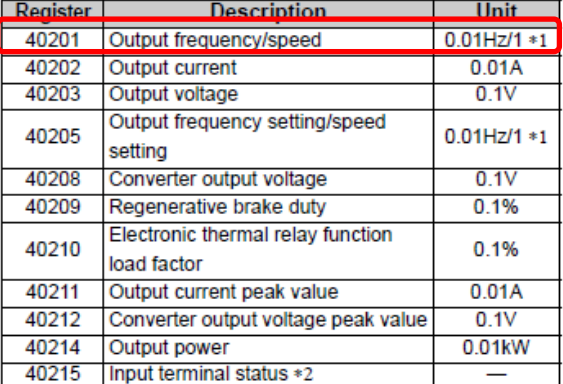

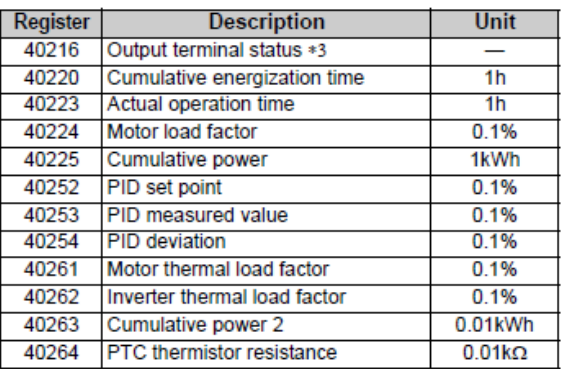

Outros registradores com outras funções (acima apontados) também estão disponíveis nos endereços Modbus, porem este documento não irá abordar.

A seguir, é necessário configurar a aba de **Automatic Communication Paramiter.** 

Changes for the Better

**MEB** and the state of the state of the state of the state of the state of the state of the state of the state of the state of the state of the state of the state of the state of the state of the state of the state of the

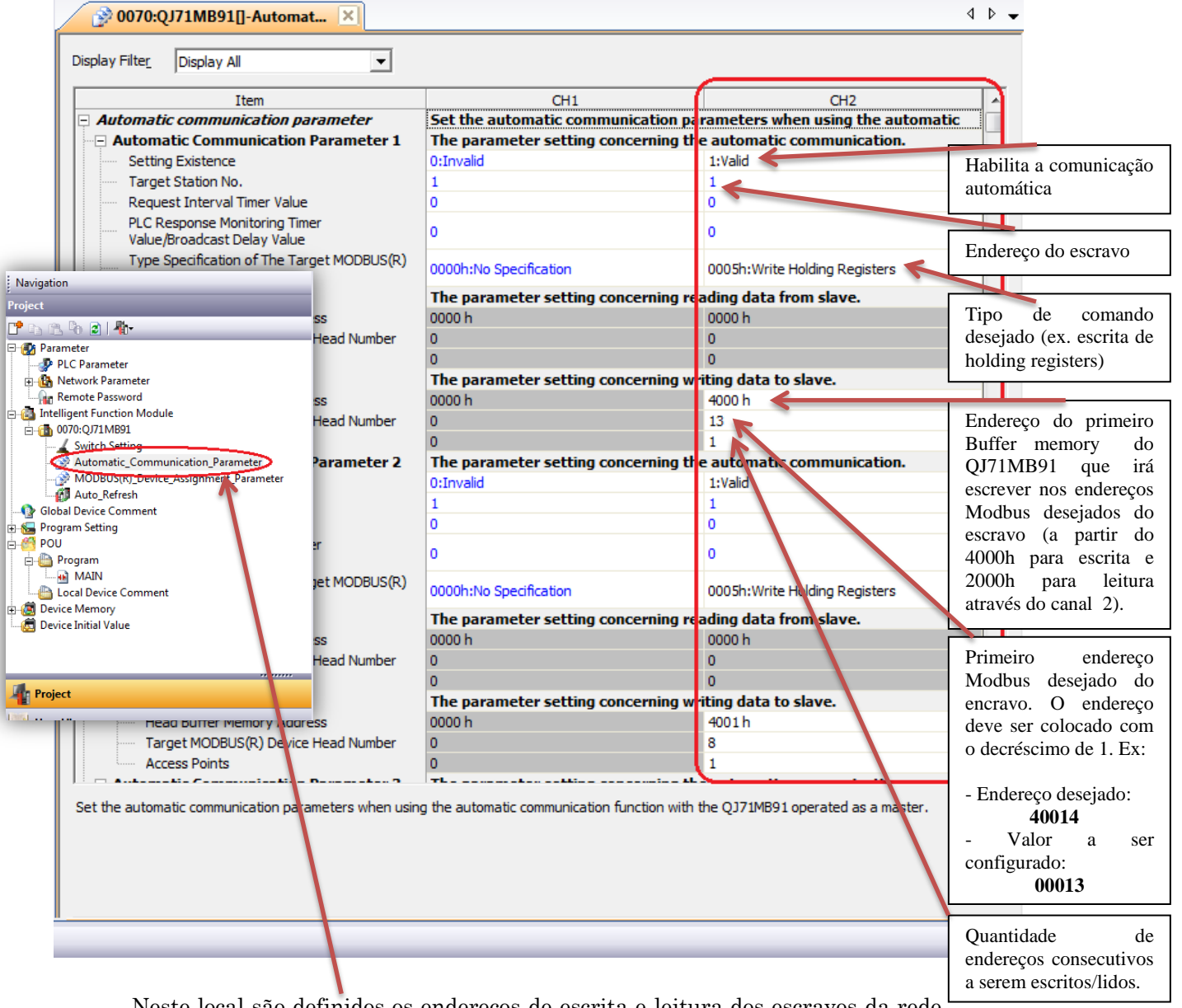

Neste local são definidos os endereços de escrita e leitura dos escravos da rede Modbus, sendo que até 32 parâmetros de comunicação automática podem ser configurados. A configuração deve ser feita como no exemplo a seguir:

Na configuração acima foram utilizados dois campos de comunicação automática. No campo 1, o endereço 40014 (frequência do motor) do inversor foi mapeado no buffer memory 4000h do QJ71MB91 e o endereço 40009 no buffer memory 4001h.

Esses endereços aqui mapeados serão espelhados em registradores tipo D do CLP e serão atualizados de maneira automática a cada atualização da rede. Para isso, deve-se configurar a aba **Auto\_Refresh** do módulo QJ71MB91 como na figura a seguir.

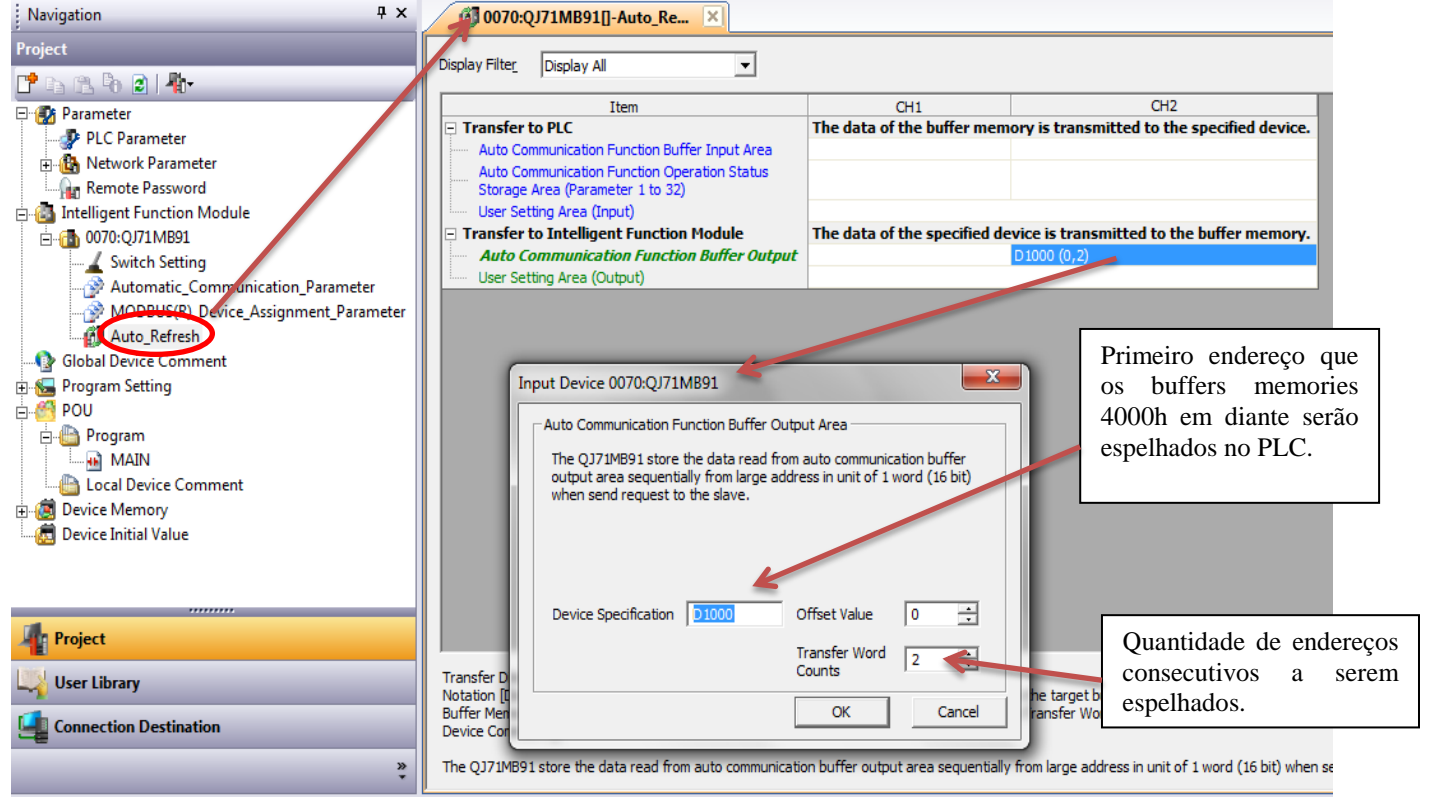

Na configuração acima, o endereço 4000h do QJ71MB91 ficou espelhado no D1000 do PLC, o endereço 4001h no D1001 e o 2000h no D2000.

Desta forma, a configuração básica para um inversor de frequência ficou da seguinte maneira:

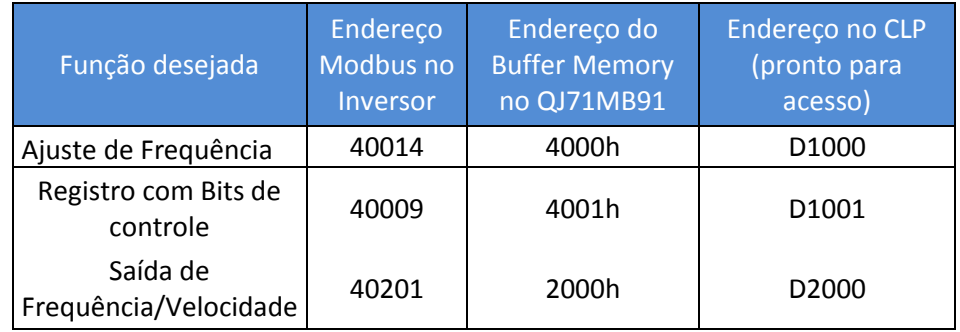

**MEB** and the state of the state of the state of the state of the state of the state of the state of the state of the state of the state of the state of the state of the state of the state of the state of the state of the

## 4.4. Exemplo de Ladder

Para finalizar, exemplo de ladder controlando o inversor de frequência:

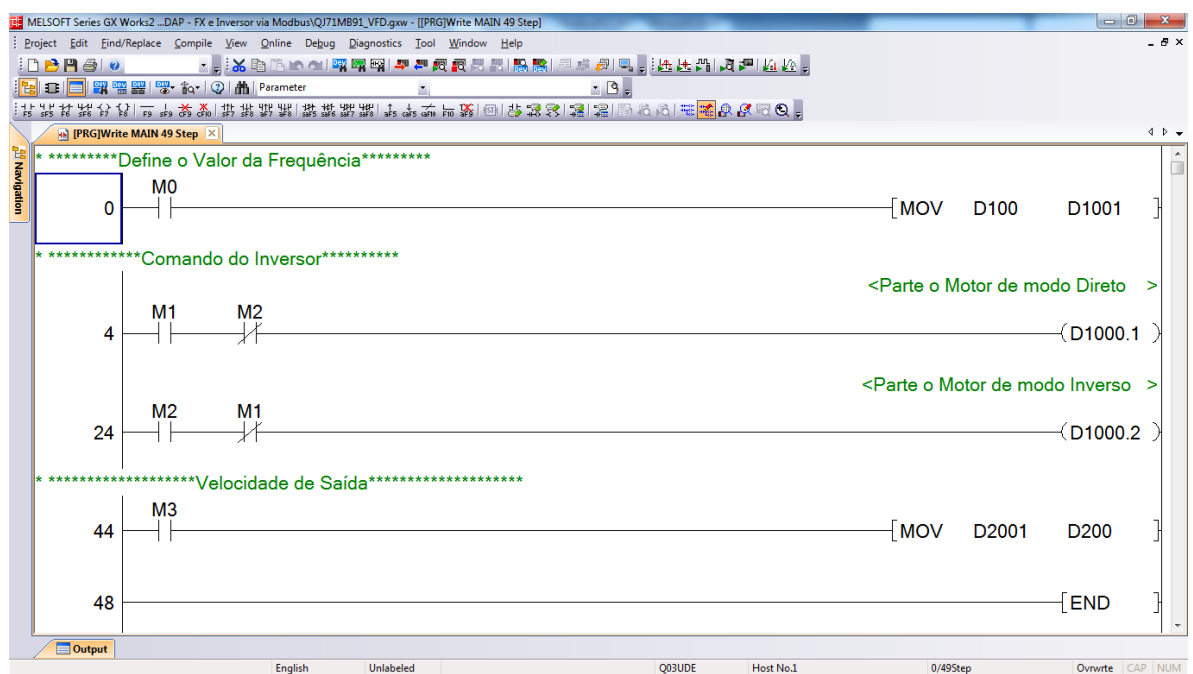